# \* Izrada online tečaja<br>pomoću Moodle-a

ŽSV učitelja/nastavnika informatike Ličko-senjske županije Otočac, 19. studenog 2011.

Ivanka Kranjčević-Orešković

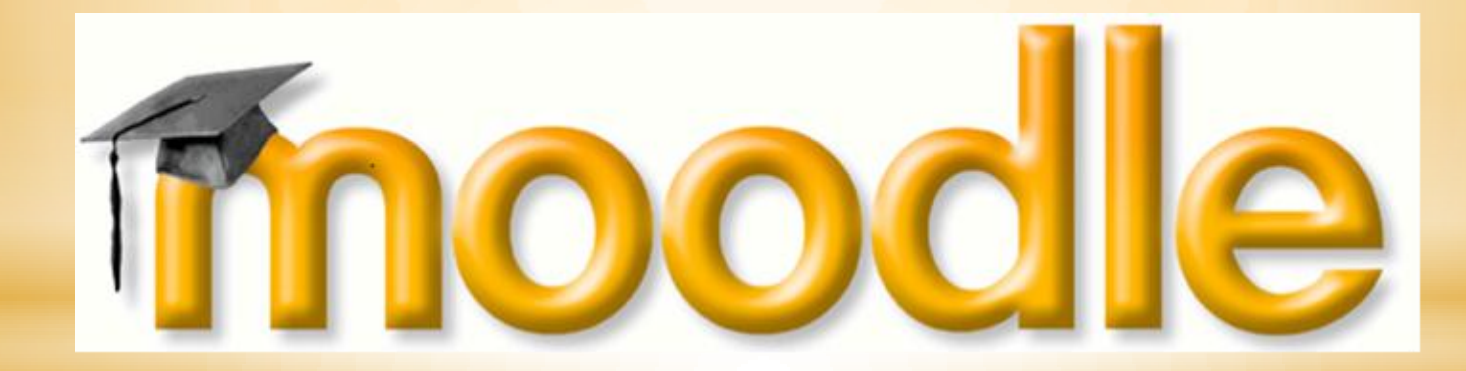

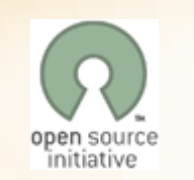

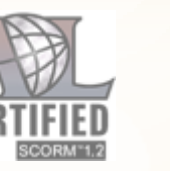

**CE** 

IMS.

- \*Sustav upravljanja kolegijima (*Course Management System - CMS*) otvorenoga koda (pod *GNU Public License*)
- \*Sustav upravljanja učenjem (*Learning Management System* - LMS)
- \*Virtualno okruženje za učenje i podučavanje (*Virtual Learning Environment* - VLE)
- \*Besplatna web aplikacija koju predavači mogu koristiti za stvaranje učinkovitih online sustava za učenje
- \*Alat za izradu elektronskih obrazovnih sadržaja i održavanje nastave na daljinu
- \*Može služiti za samostalno učenje ili kao nadopuna klasičnoj nastavi

# \*Što je Moodle?

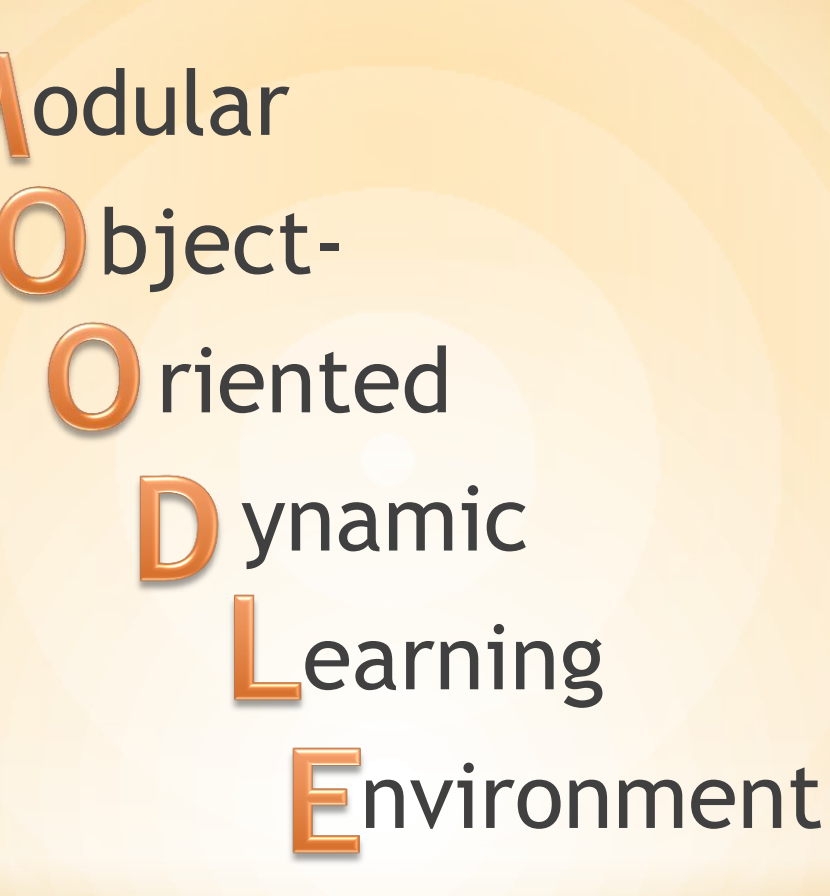

# \* Modularno objektno-orijentirano<br>dinamičko okruženje za učenje

\*osnivač Moodle-a, WebCT administrator na Sveučilištu Curtin u Australiji

- \*pedagog i računalni znanstvenik s doktoratom iz Računalne znanosti i obrazovanja
- \*Njegov rad na razvoju open-source-a je rezultat frustracija na komercijalni softver
- \*glavni developer iz Moodle.Org zajednice i izvršni direktor Moodle Pty Ltd

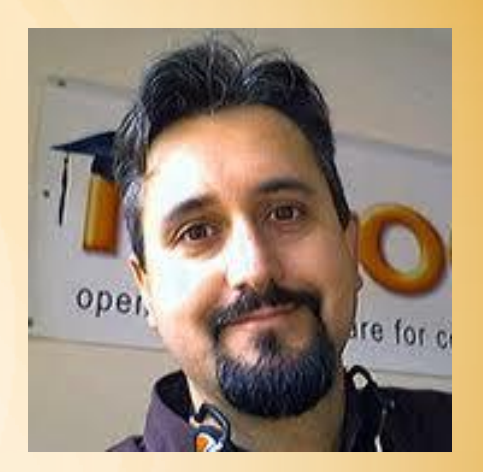

# \*Martin Pougiamas

\*Nova verzija Moodle 2.0 objavljena krajem 2010.

- \*Novi sustav navigacije
- \*Novi način upravljanja dokumentima
- \*Više mogućnosti blokova
- \*Novi HTML editor
- \*Nadograđene postavke aktivnosti
- \*…

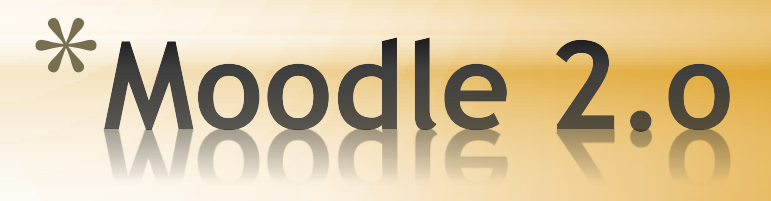

- \***Izradu sadržaja tečaja**  direktno u Moodle ili unos gotovih datoteka
- \***Planiranje nastave**  unos materijala, objavu, dostupnost
- \***Upravljanje korisnicima** (dodavanje u tečaj, omogućavanje slobodnog upisa, pristup gostima, kreiranje grupa korisnika…)
- \***Provjeru znanja** (testovi, zadaci, igre)
- \***Ocjenjivanje** (odmah po predaji aktivnosti ili ručni unos)
- \***Praćenje aktivnosti** (pojedinačno ili skupno)
- \***Komunikaciju unutar kolegija**

# \*Što Moodle omogućuje

\*Trenutna verzija sustava je 1.9.9

\*Prijelaz na Moodle 2.0 kada uvjeti za prijelaz budu zadovoljavajući

\*Obje verzije u potpunosti prevedene na hrvatski jezik

\*Nadogradnja i unaprjeđenje sustava:

\*Dio Edu.hr portala

\*Book (knjiga)

\*Igre

\*Više dostupnih informacija u profilu korisnika

## \*Moodle.carnet.hr

\*Udomljavanje tečajeva na Carnetovom poslužitelju \*Edukacija \*Podrška \*Neograničen broj tečajeva \*Kreiranje vlastitog tečaja \*Korištenje gotovih tečajeva \*Mogućnost administriranja tečajeva za svoju ustanovu \*Moodle nudi sve za kvalitetnu nastavu

## \*Zašto Carnetov Moodle?

- \*Prijava korisnika pomoću korisničkog imena i zaporke iz sustava AAI@EduHr
- \*Zahtjev za otvaranje tečaja
	- \*Novi moodle tečaj

\*Svoj e.Tečaj:

- \* Logo online učenje programiranja
- \* Uvod u programiranje u C-u
- \* Uvod u programiranje u Pascalu
- \* Osnove HTML-a
- \* Osnove JavaScripta
- \* Komunikacija i kolaboracija na Internetu
- \* Osnove računalne sigurnosti na Internetu
- \* Obrada audio/video zapisa
- \* Izrada animacija pomoću Flasha
- \* Obrada slike pomoću GIMP-a
- \* Osnove CSS-a
- \* E-tečaj za e-mentore
- \* Osnove programa za tablično računanje MS Excel 2007

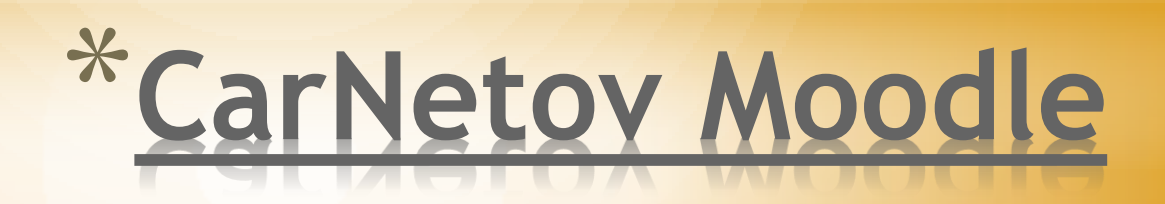

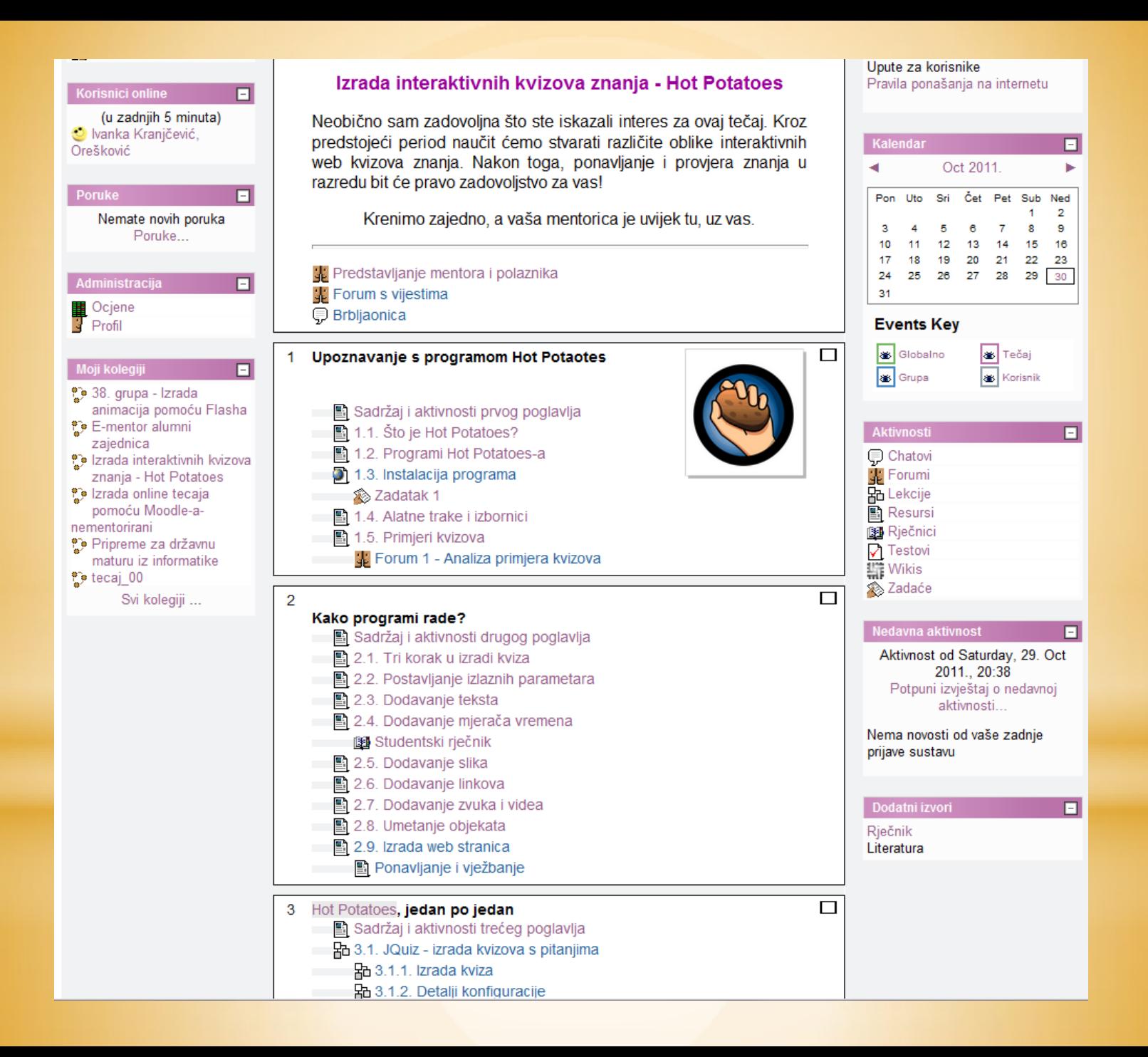

#### \*Za pristup sustavu i Zahtjevu koristi se elektronički identitet iz AAI@EduHr sustava

\*na početnoj stranici sustava Moodle:

[https://moodle.carnet.hr](https://moodle.carnet.hr/)

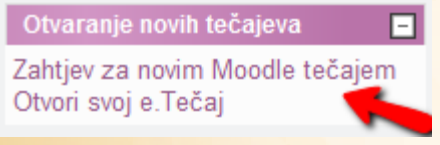

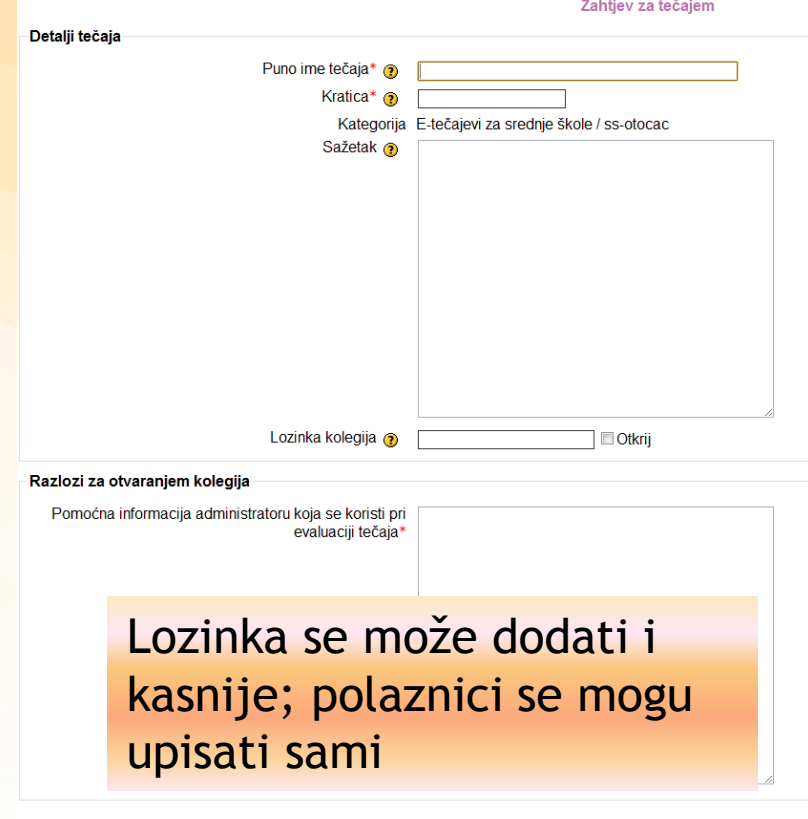

Zatraži tečaj Odustani

### \* 1. Predaja Zahtjeva za otvaranje tečaja

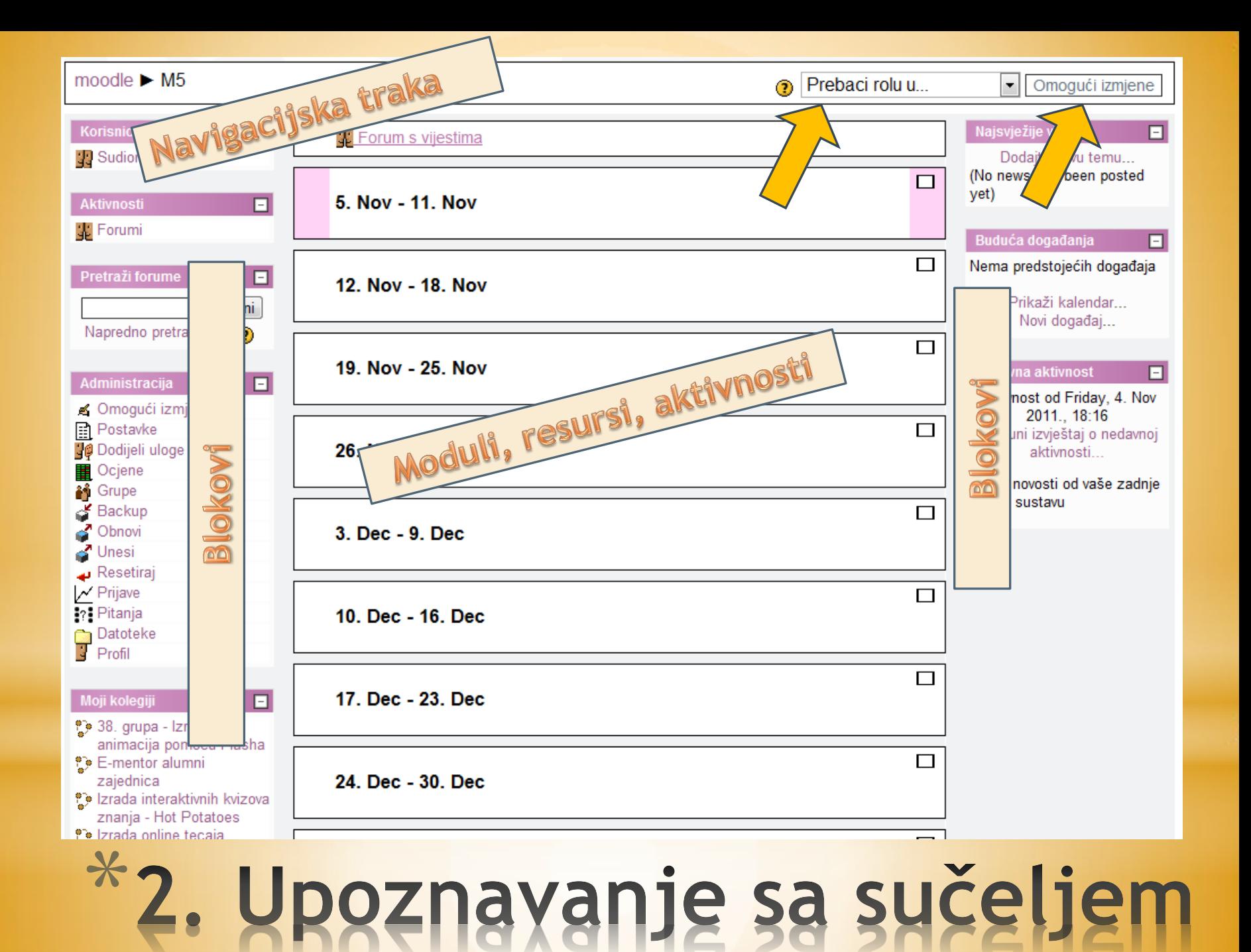

\*Naziv tečaja \*Oblik tečaja \*Promjena teme tečaja \*Pravo pristupa \*….

#### \*U bloku Administracija

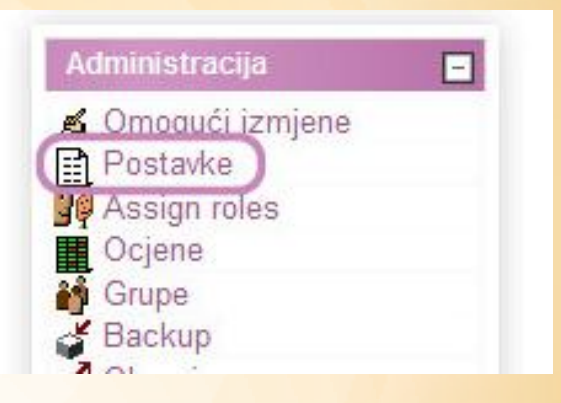

## \*3. Postavke tečaja

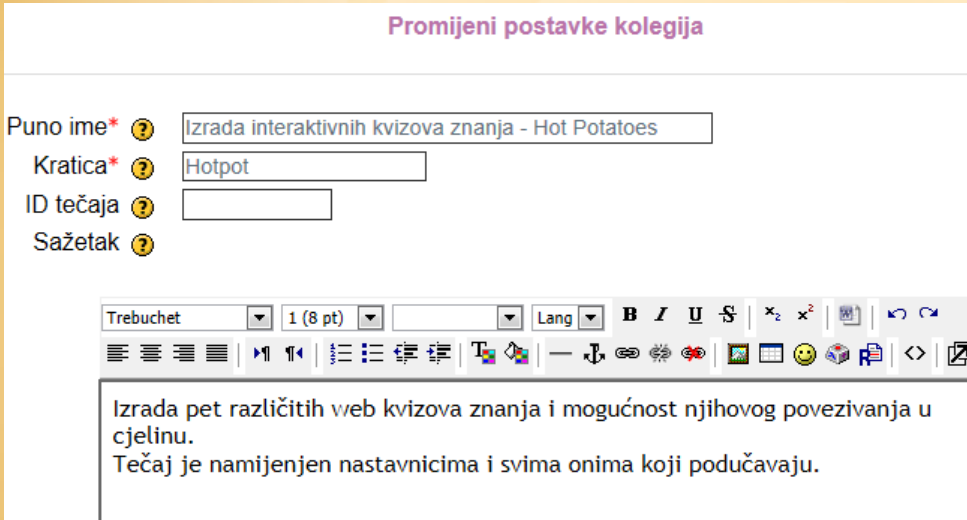

\*Polja označena **\***  obvezno treba popuniti

### \*3.1. Naziv tečaja

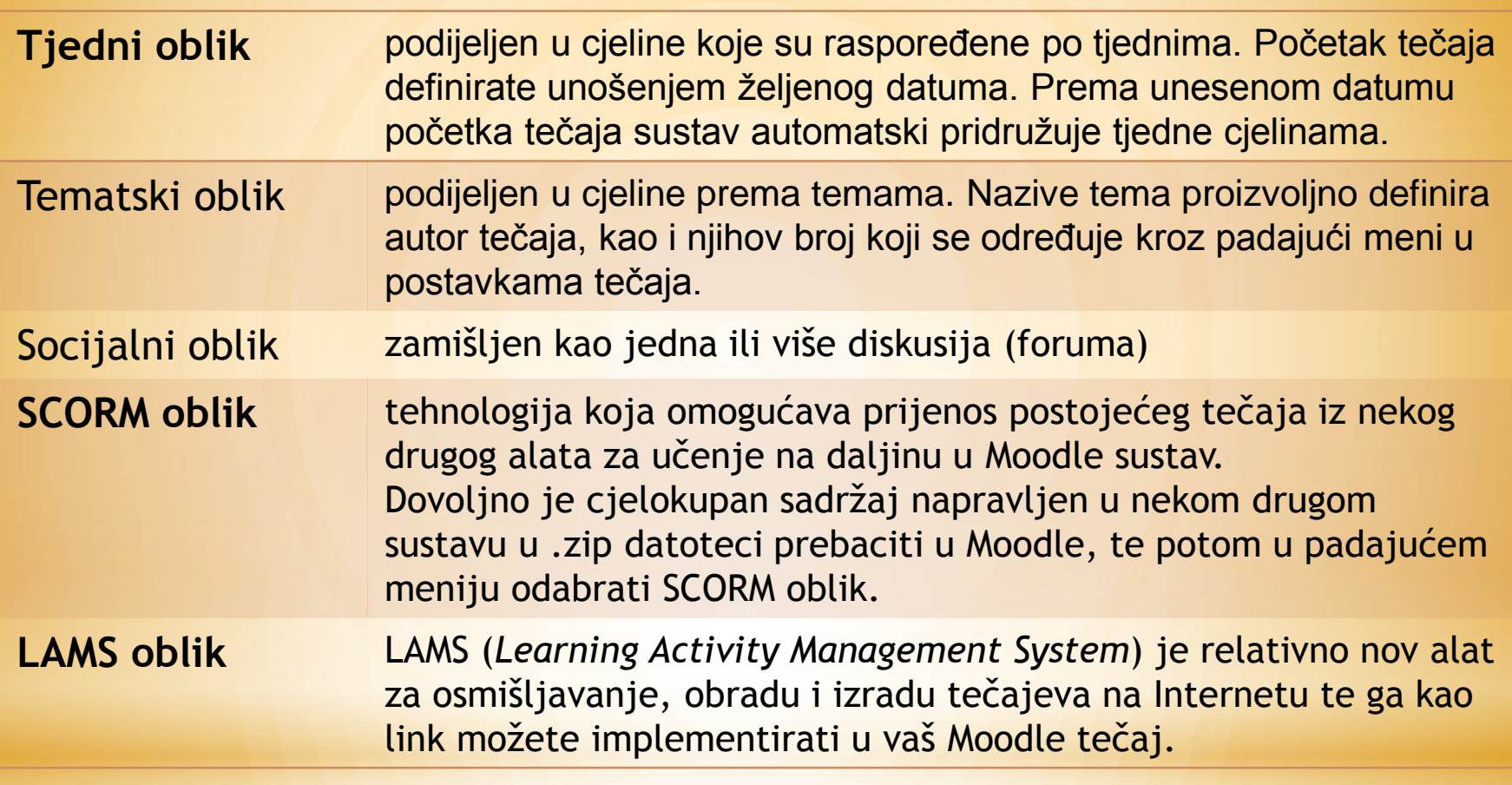

### \*3.2. Oblik tečaja

- \*U *Postavkama* tečaja nalazi se i opcija za odabir teme tečaja - *Prisili na uporabu teme*.
- \*Ukoliko nije odabrana niti jedna od ponuđenih tema (*Ne prisiljavaj*) sustav će dodijeliti osnovnu temu bijele boje.
- \*Odabirom bilo koje teme iz padajućeg izbornika tečaj mijenja izgled.
- \*Teme koje koriste CARNetovi online tečajevi prepoznatljive su po nazivu i dostupne za korištenje.

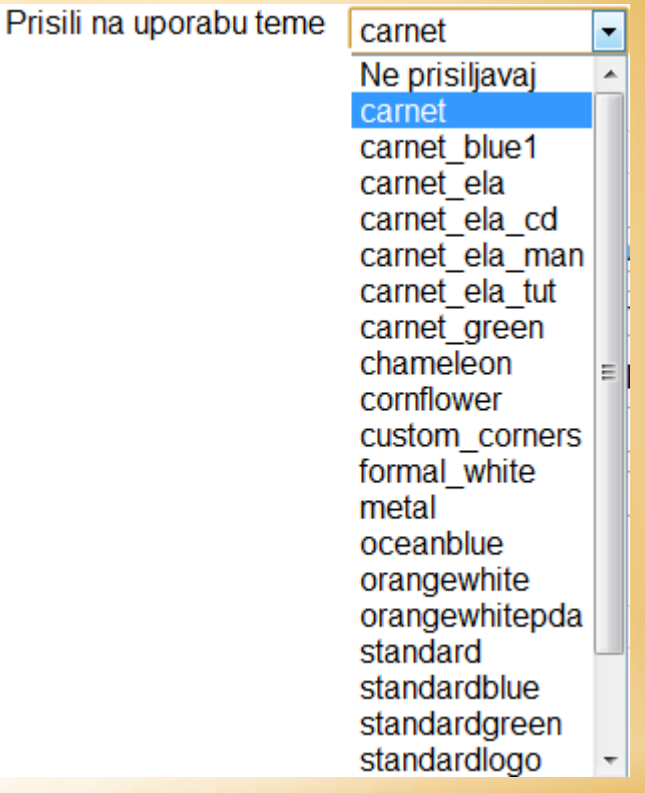

### \*3.3. Promjena teme tečaja

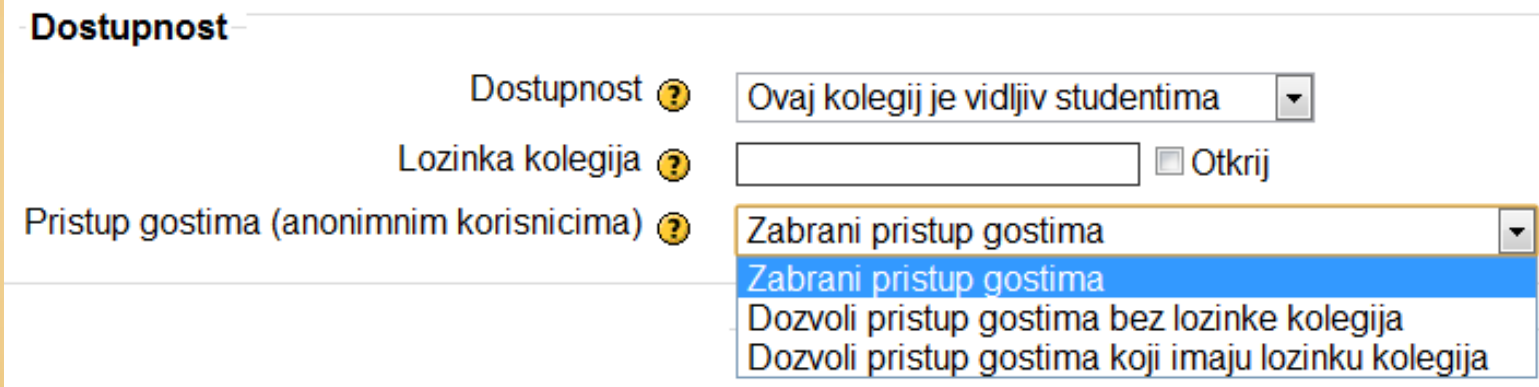

### \*3.4. Prayo pristupa

\*Scenarij sa hijerarhijskom strukturom tečaja treba definirati prije početka rada na izradi tečaja

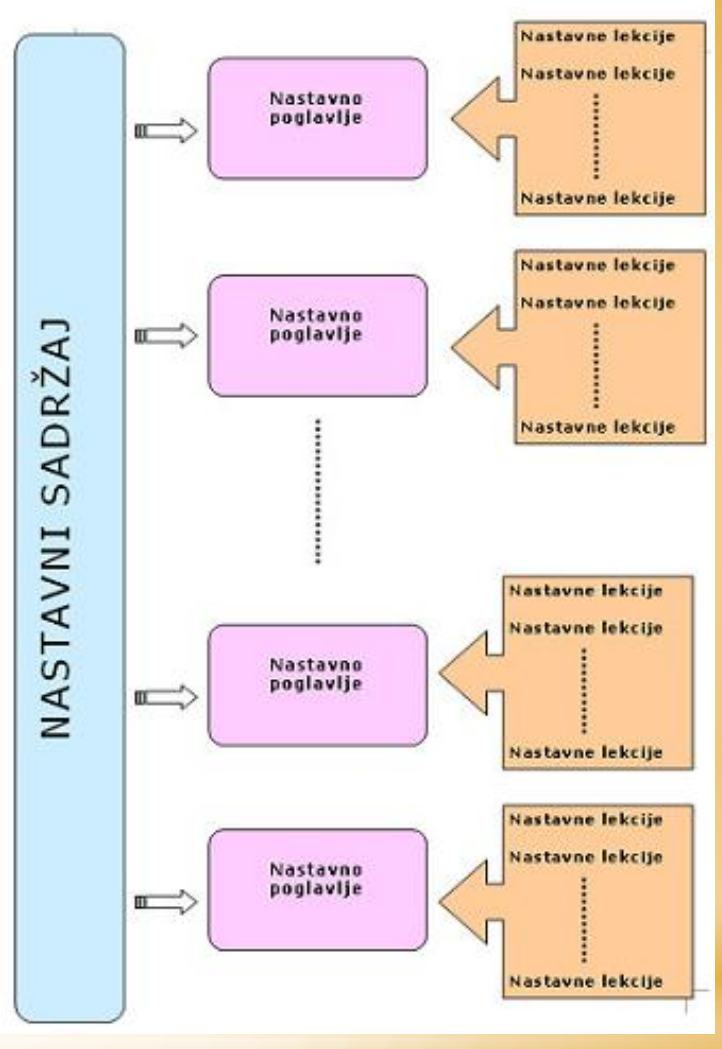

*Izvor slike:* Carnetov nementorirani tečaj Izrada online tečaja pomoću Moodla

### \*4. Osmišljavanje tečaja

### Silabus tečaja

- \* Etimološki: označava nastavni sadržaj
- \* opseg njegovog značenja znatno je širi:
	- \* pored popisa tema sadrži i druge specifične informacije o tečaju koje autoru pomažu pri planiranju i realizaciji ciljeva koje želi ostvariti u tečaju.
- \* U elementima se može razlikovati od tečaja do tečaja

### Elementi silabusa

- \* Ciljana skupina polaznika (kome je tečaj namijenjen)
- \* Potrebna predznanja
- \* Nastavni sadržaj
- \* Obrazovni ciljevi tečaja
- \* Strategija učenja
- \* Vremenski plan i trajanje tečaja
- \* Evaluacija znanja
- \* Ostale potrebne napomene vezane uz tečaj

### \*4.1. Silabus tečaja

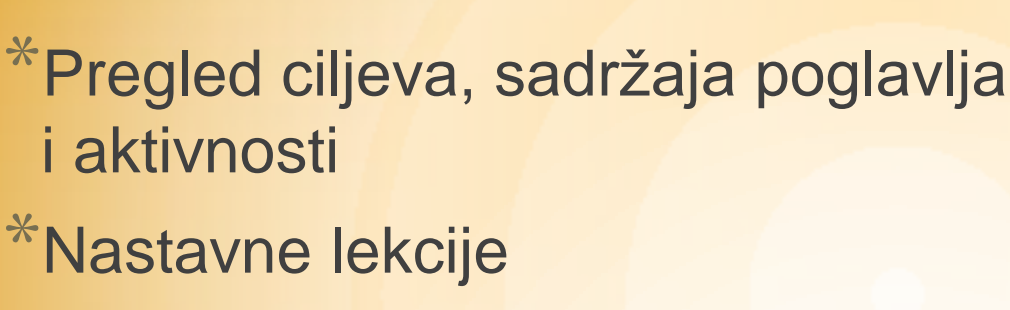

- \*Sažetak
- \*Samoispitivanje
- \*Zadaci za vježbu i provjeru znanja

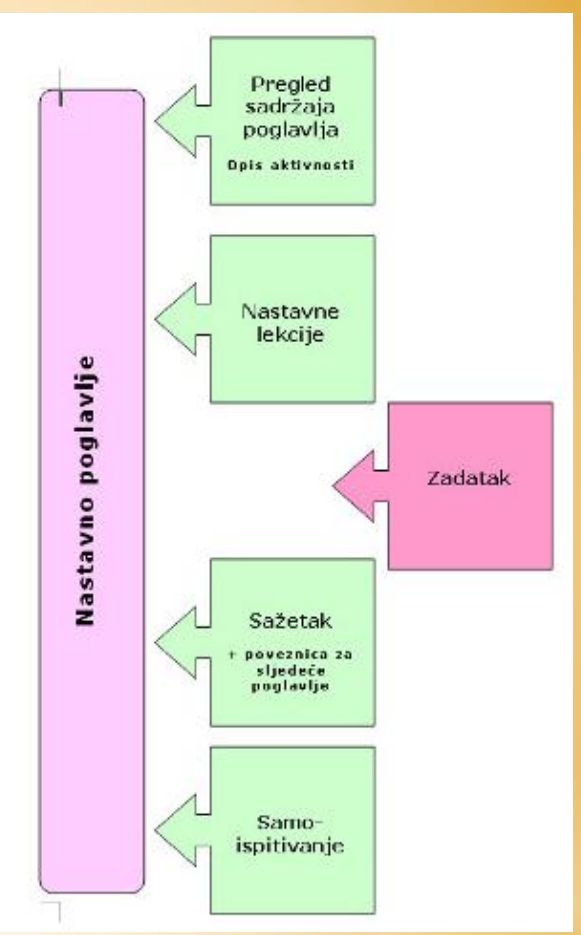

*Izvor slike:* Carnetov nementorirani tečaj Izrada online tečaja pomoću Moodla

\*4.2. Struktura nastaynog poglavlja

#### Nastavna lekcija

- \* Lekcija je zaokružena cjelina prezentacijskih elemenata i aktivnosti pomoću kojih se postiže realizacija jednog od podciljeva tečaja.
- \* Struktura lekcije bitno se ne razlikuje od klasičnih nastavnih lekcija gdje se teoretski prezentira nastavno gradivo, potkrepljuje se primjerom i na koncu slijedi vježba.

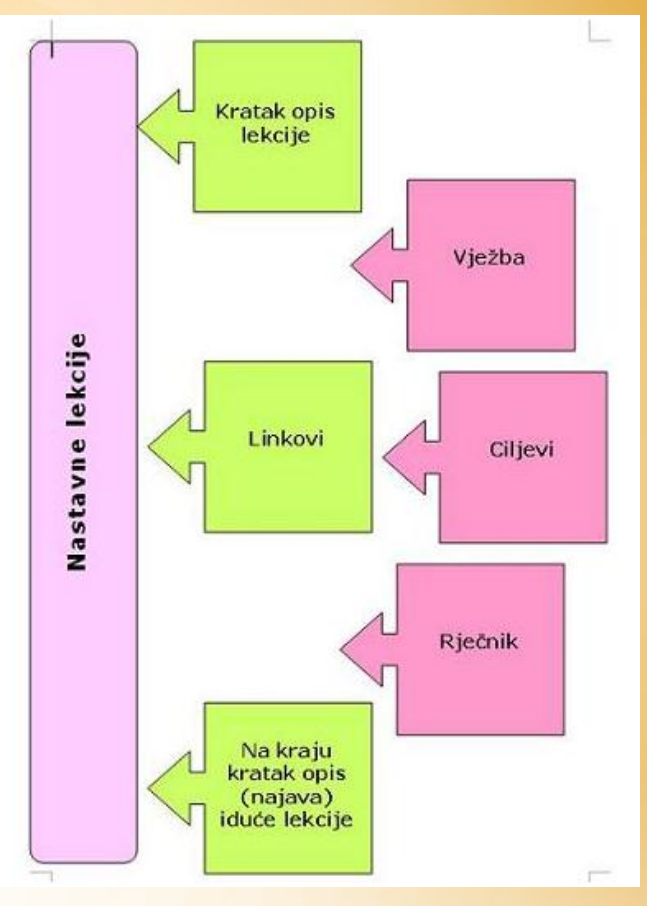

*Izvor slike:* Carnetov nementorirani tečaj Izrada online tečaja pomoću Moodla

# \*5. Izrada sadržaja

\*Kolegij u Moodle-u gradi se od *resursa* (tekstualne datoteke, web stranice, mape, poveznice…)

\*Interaktivnost se postiže uključivanjem *aktivnosti*

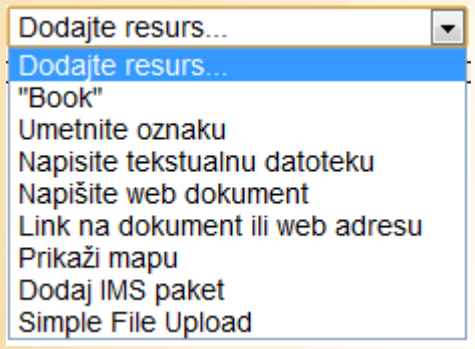

Dodajte aktivnost Untar Feedback Forum **Hot Potatoes Quiz Hot Question Games** Vješalo Križaljka Cryptex Milijunaš Sudoku Zmije i Ljestve Skrivena slika Knjiga sa pitanjima **LAMS** Lekcija Media Player Pitanje Rječnik Scorm **CURIAU** 

### \*5.1. Resursi i aktivnosti

#### Sinkroni oblici

- \* Odvijaju se u realnom vremenu te u njima istovremeno sudjeluju svi sudionici:
	- \* Videokonferencije, **chat**, instant messaging
	- \* njihovo odvijanje je uglavnom unaprijed dogovoreno

#### Asinkroni oblici

- \* izvode se u različito vrijeme te se baziraju na ostavljanju poruka u nekom od alata koji podržavaju takav oblik komunikacije:
	- \* **Forum, elektronička pošta, blog, wiki** i dr

# \*

#### \*Odabirom *Dodijeli uloge* u bloku Adminisracija.

- \*Polaznike možemo dodati kao studente, nastavnike ili im se može dodijeliti neka treća uloga
- \*U desnom stupcu nalazi se popis svih korisnika sustava Moodle. Treba ih pronaći i prebaciti u svoj tečaj.
- \*Svakom korisniku može se dodijeliti status "nevidljivi". U tom slučaju jedino nastavnik vidi polaznika u tečaju, odnosno, polaznik nije vidljiv ostalim polaznicima tečaja.
- \*U opciji *Override permission* odabirom određene uloge može se toj ulozi definirati prava pristupa pojedinim blokovima ili pojedinim aktivnostima unutar tečaja.

# \*7. Dodjela uloga

\*Priručnik autorice Ivane Bosnić dostupan na stranici https://moodle.carnet.hr

\*Tečaj *Izrada online tečaja pomoću Moodle-a* na lms.carnet.hr

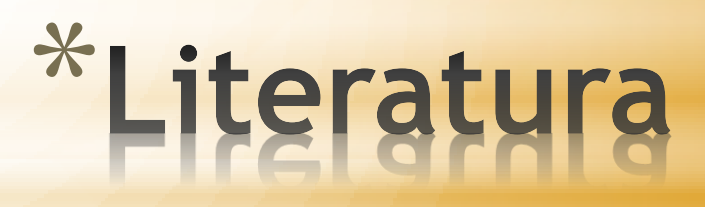